## **5. BAB V**

## **IMPLEMENTASI DAN PENGUJIAN SISTEM**

#### **5.1 IMPLEMENTASI PROGRAM**

Pada tahap ini sistem yang telah dirancang, diimplementasikan atau diterapkan dengan menggunakan bahasa pemrograman PHP, MySQL, dan *software* Visual Studio Code, XAMPP dan *browser* (*firefox, chrome*, dll). Pengimplementasian dilakukan sesuai dengan rancangan sistem yang telah dibuat.

1. Halaman *Login*

Tampilan halaman *login* pada Gambar 5.1 merupakan implementasi dari rancangan halaman *login* pada Gambar 4.15, sedangkan listing coding program terdapat pada lampiran.

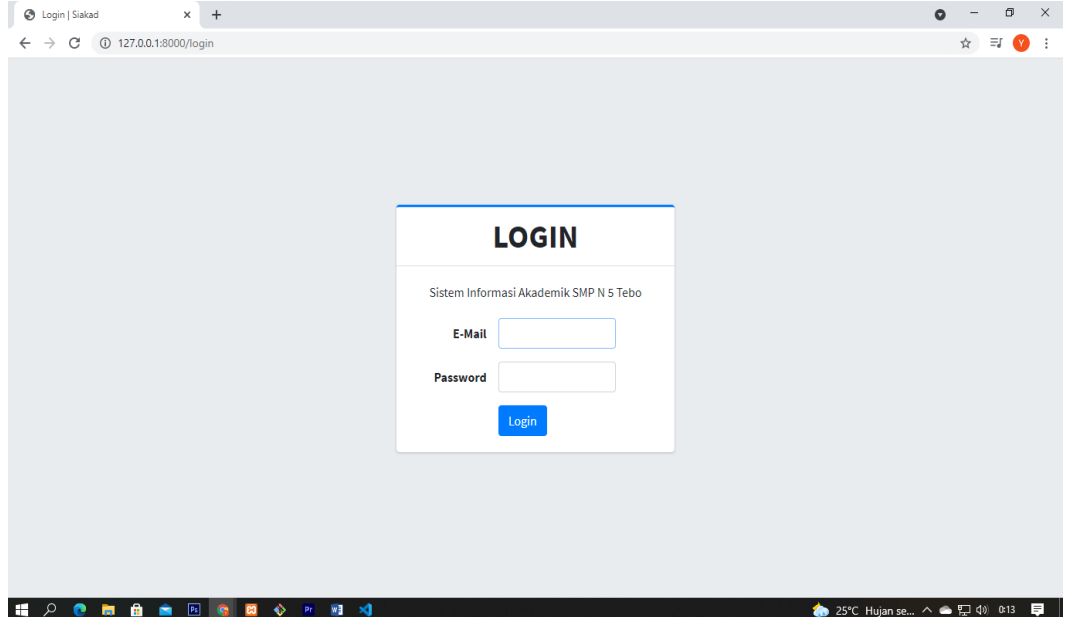

**Gambar 5.1 Halaman** *Login*

2. Halaman Pengumuman

Tampilan halaman Pengumuman pada Gambar 5.2 merupakan implementasi dari rancangan halaman pengumuman pada Gambar 4.16, sedangkan listing coding program terdapat pada lampiran.

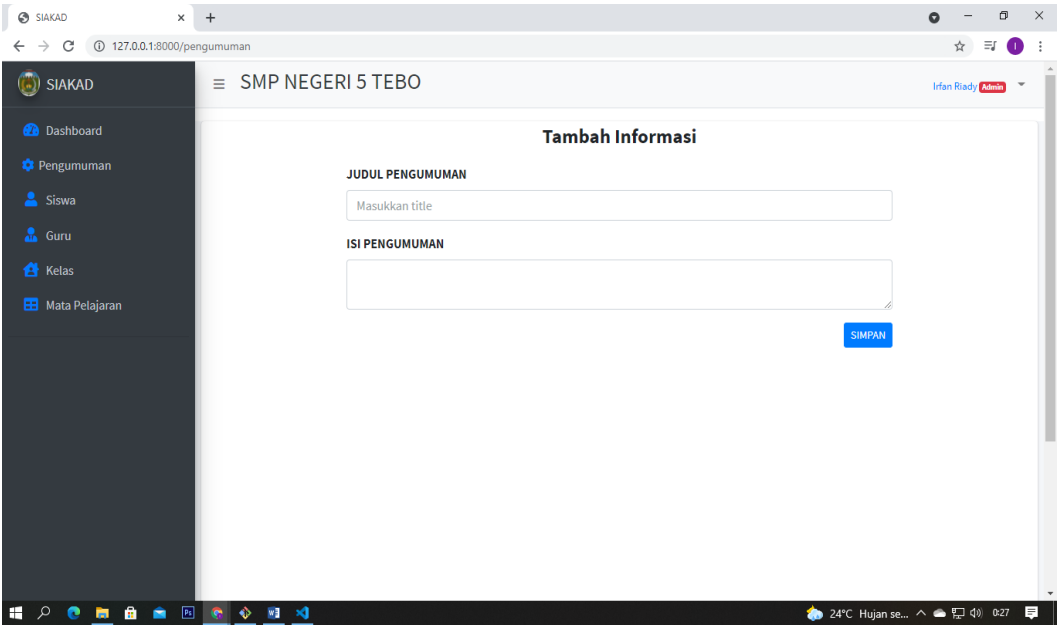

**Gambar 5.2 Halaman Pengumuman**

3. Halaman Input Data Siswa

Tampilan halaman input data siswa

pada Gambar 5.3 merupakan implementasi dari rancangan halaman input data siswa pada Gambar 4.17, sedangkan listing coding program terdapat pada lampiran.

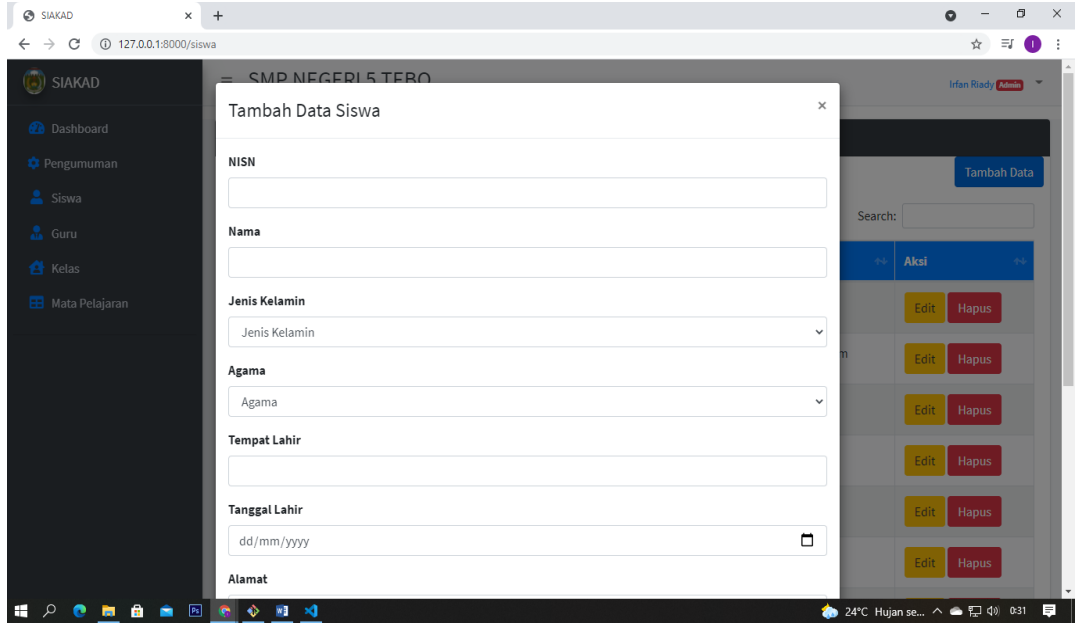

**Gambar 5.3 Halaman Input Data Siswa**

4. Halaman Input Data Guru

Tampilan halaman input data guru pada Gambar 5.4 merupakan implementasi dari rancangan halaman input guru pada Gambar 4.18, sedangkan listing coding program terdapat pada lampiran.

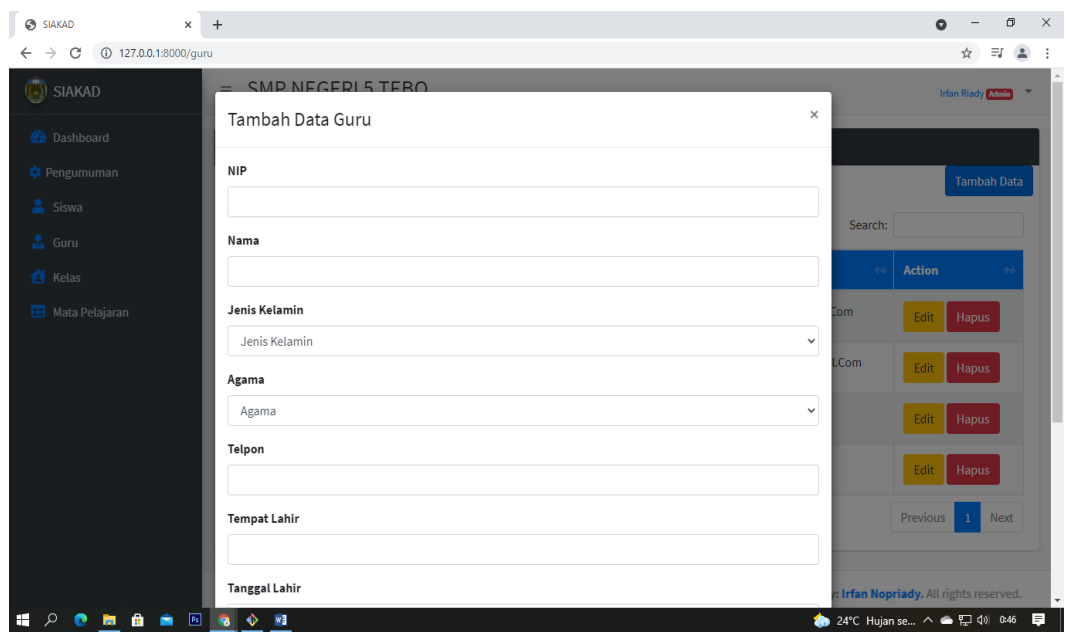

**Gambar 5.4 Halaman Input Data Guru**

5. Halaman Input Kelas

Tampilan halaman input data kelas pada Gambar 5.5 merupakan implementasi dari rancangan halaman input kelas pada Gambar 4.19, sedangkan listing coding program terdapat pada lampiran.

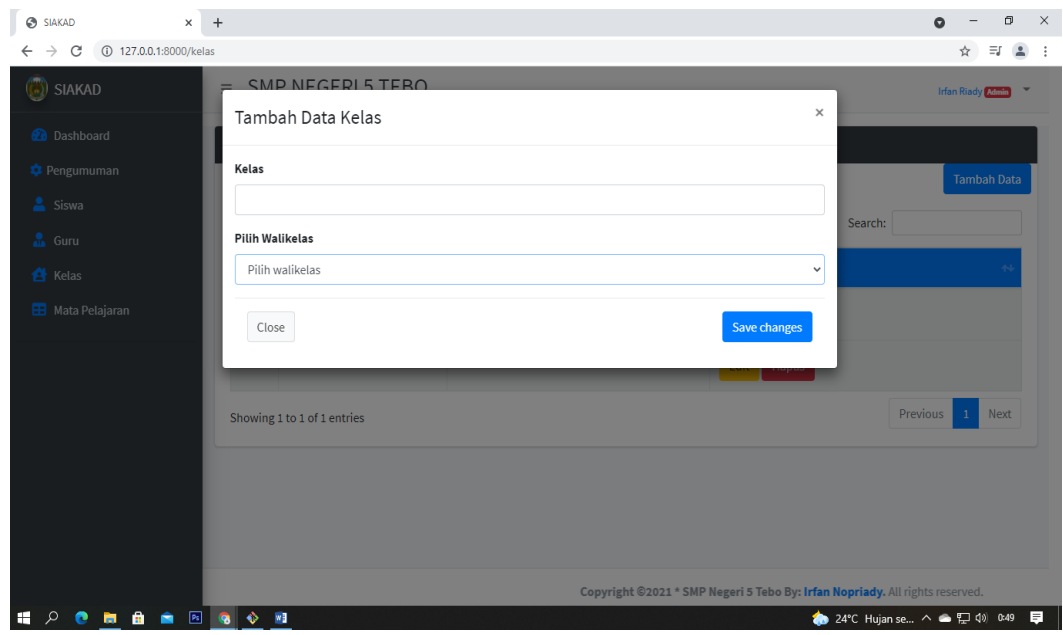

**Gambar 5.5 Halaman Input Kelas**

6. Halaman Input Mata Pelajaran

Tampilan halaman input data mata pelajaran pada Gambar 5.6 merupakan implementasi dari rancangan halaman input mata pelajaran pada Gambar 4.20, sedangkan listing coding program terdapat pada lampiran.

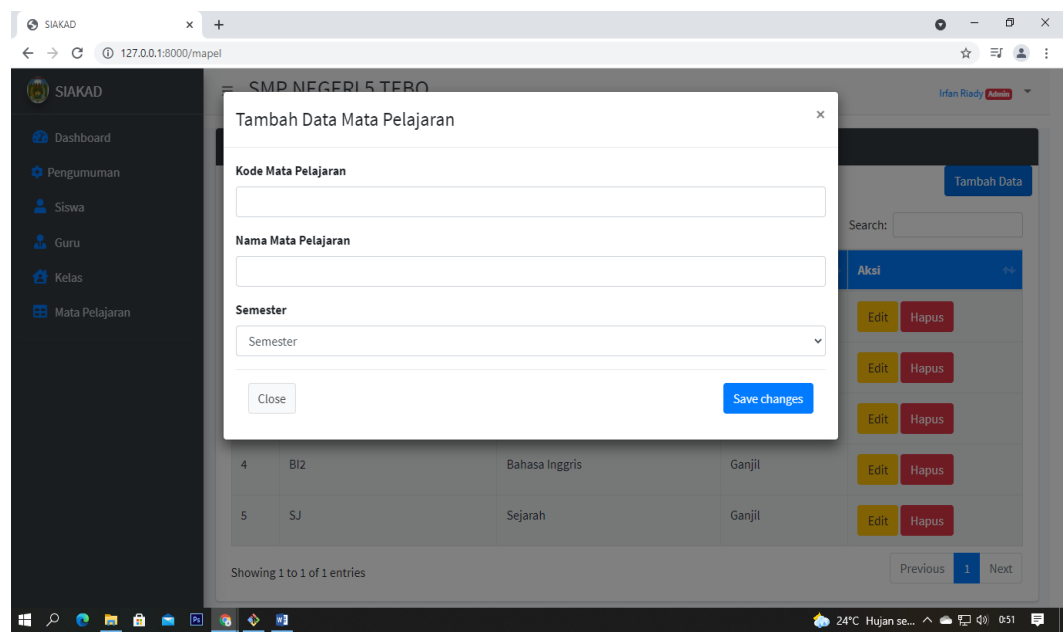

**Gambar 5.6 Halaman Input Mata Pelajaran**

7. Halaman Input Nilai Siswa

Tampilan halaman input nilai siswa pada Gambar 5.7 merupakan implementasi dari rancangan halaman input nilai siswa pada Gambar 4.21, sedangkan listing coding program terdapat pada lampiran.

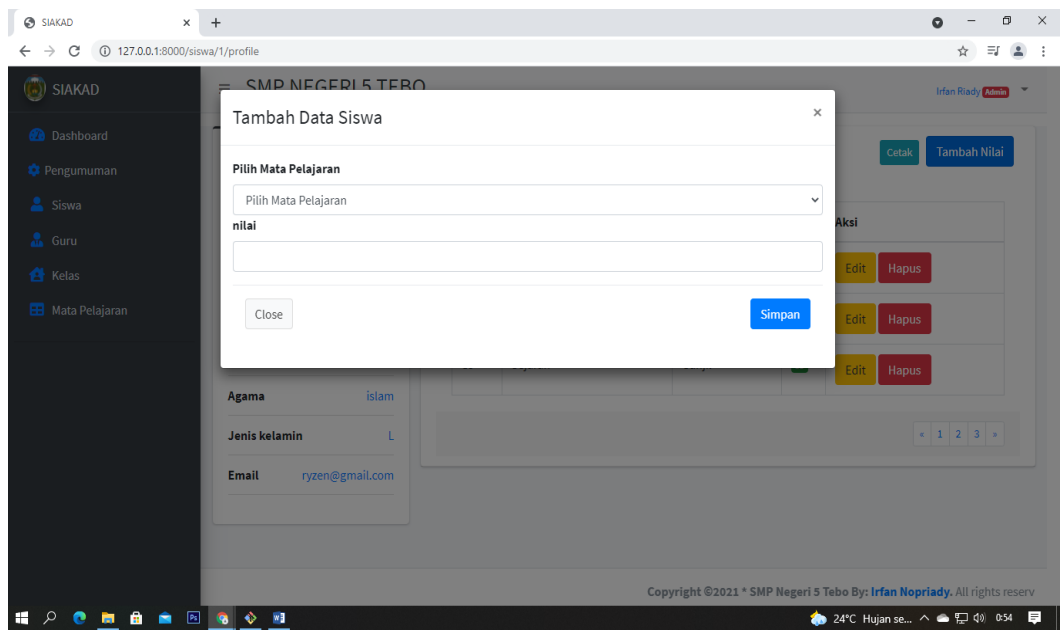

**Gambar 5.7 Halaman Input Nilai Siswa** 

8. Halaman Ganti Password

Tampilan halaman Ganti password pada Gambar 5.8 merupakan implementasi dari rancangan halaman ganti password pada Gambar 4.22, sedangkan listing coding program terdapat pada lampiran.

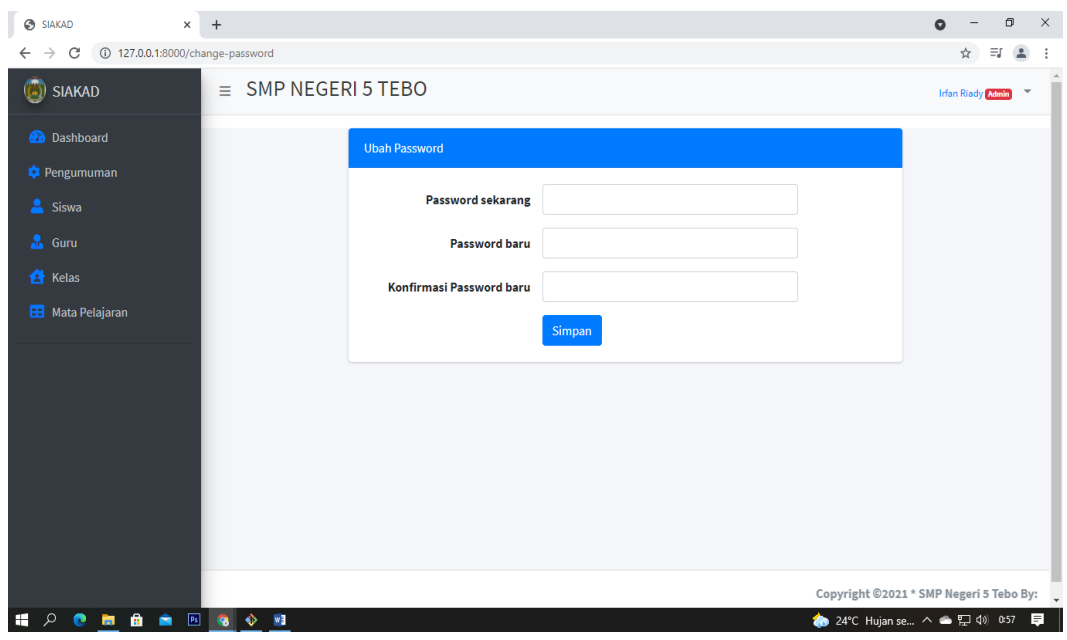

**Gambar 5.8 Halaman Ganti Password**

9. Halaman Data Siswa

Tampilan halaman data siswa pada Gambar 5.9 merupakan implementasi dari rancangan halaman data siswa pada Gambar 4.23, sedangkan listing coding program terdapat pada lampiran.

| $\ddot{}$<br>☺<br>$\times$<br><b>SIAKAD</b>                    |                                    |                                        |                              |                        |                             | σ<br>$\Omega$                     |
|----------------------------------------------------------------|------------------------------------|----------------------------------------|------------------------------|------------------------|-----------------------------|-----------------------------------|
| 127.0.0.1:8000/siswa<br>C<br>$\rightarrow$                     |                                    |                                        |                              |                        |                             | Ξſ<br>☆                           |
| ٤<br><b>SIAKAD</b><br>$\equiv$                                 | SMP NEGERI 5 TEBO                  |                                        |                              |                        |                             | <b>Irfan Riady</b> Admin          |
| <b>2</b> Dashboard                                             | Data Siswa                         |                                        |                              |                        |                             |                                   |
| <b>C</b> Pengumuman                                            |                                    |                                        |                              |                        |                             | <b>Tambah Data</b>                |
| Siswa                                                          | Print<br><b>PDF</b>                |                                        |                              |                        | Search:                     |                                   |
| & Guru                                                         | <b>Excel</b>                       | Column visibility $\blacktriangledown$ |                              |                        |                             |                                   |
| <b>A</b> Kelas                                                 | <b>Nama</b><br>$\blacklozenge$     | <b>NISN</b><br>$44$                    | <b>Jenis Kelamin</b><br>$44$ | $\Delta \phi$<br>Agama | $\Delta\Phi$<br>Email       | Aksi                              |
| <b>H</b> Mata Pelajaran                                        | <b>Abel Kurniawan</b>              | 0053736986                             | L                            | Islam                  | Abelkurniawan@Gmail.Com     | Edit<br>Hapus                     |
|                                                                | <b>Abel Kurniawan</b>              | 0088579898                             | L                            | Islam                  | Adriansyahwidarma@Gmail.Com | Edit<br>Hapus                     |
|                                                                | <b>Ade Sucipto</b>                 | 0068543491                             | L                            | Islam                  | Adesucipto@Gmail.Com        | Edit<br>Hapus                     |
|                                                                | <b>Adi Pinara</b>                  | 0084421949                             | L                            | Islam                  | Adipinara@Gmail.Com         | Edit<br>Hapus                     |
|                                                                | <b>AFRILIANI</b>                   | 0085069323                             | P                            | Islam                  | Afriliani@Gmail.Com         | Edit<br>Hapus                     |
|                                                                | Agung Prayogi                      | 0056052860                             | τ                            | Islam                  | Agungprayogi@Gmail.Com      | Edit<br>Hapus                     |
| P <sub>S</sub><br>$\bullet$<br>新自<br>H<br>÷<br>مر<br>$\bullet$ | $\ddot{\bullet}$<br>W <sub>3</sub> |                                        |                              |                        |                             | ◆ 24°C Hujan rin へ ● ロ (1) 1:00 ■ |

**Gambar 5.9 Halaman Data Siswa**

10. Halaman Data Guru

Tampilan halaman data gurupada Gambar 5.10 merupakan implementasi dari rancangan halaman data guru pada Gambar 4.24, sedangkan listing coding program terdapat pada lampiran.

| $\times$<br>☺<br>SIAKAD                                   | $+$                               |                                                 |                                            |               |                            | $\Box$<br>$\bullet$           |
|-----------------------------------------------------------|-----------------------------------|-------------------------------------------------|--------------------------------------------|---------------|----------------------------|-------------------------------|
| 127.0.0.1:8000/guru<br>C<br>$\rightarrow$<br>$\leftarrow$ |                                   |                                                 |                                            |               |                            | $\equiv$<br>☆                 |
| SIAKAD<br>SMP NEGERI 5 TEBO<br>$\equiv$                   |                                   |                                                 |                                            |               |                            |                               |
| <b>2</b> Dashboard                                        | Data Guru                         |                                                 |                                            |               |                            |                               |
| <b>C</b> Pengumuman                                       |                                   |                                                 |                                            |               |                            | <b>Tambah Data</b>            |
| Siswa<br><b>A</b> Guru                                    | <b>PDF</b><br>Excel               | Column visibility $\blacktriangledown$<br>Print |                                            |               | Search:                    |                               |
| <b>A</b> Kelas                                            | <b>Nama</b><br>$\uparrow$         | <b>NIP</b><br>$44$                              | <b>Jenis Kelamin</b><br>$\Delta\Delta\phi$ | Agama<br>Asir | email<br>$\Delta$          | <b>Action</b>                 |
| <b>H</b> Mata Pelajaran                                   | <b>Dian Sugiharto</b>             |                                                 | т                                          | Islam         | Deansgtsugiharto@Gmail.Com | Edit<br>Hapus                 |
|                                                           | Dumaria Purba                     | 196311111986012010                              | P                                          | Katolik       | Dumariapurba1963@Gmail.Com | Edit<br>Hapus                 |
|                                                           | Rizki                             | 85675476747                                     | L                                          | Islam         | Rizki@Gmail.Com            | Edit<br>Hapus                 |
|                                                           | Susi                              | 196612281988111001                              | L                                          | Islam         | Susi@Gmail.Com             | Edit<br>Hapus                 |
|                                                           | Showing 1 to 4 of 4 entries       |                                                 |                                            |               |                            | Previous<br>Next              |
|                                                           |                                   |                                                 |                                            |               |                            | Copyright ©20                 |
| $P_5$<br>H<br>م<br>新自<br>÷<br>$\bullet$                   | $W_1^2$<br>$\bullet$<br>$\bullet$ |                                                 |                                            |               |                            | 24°C Hujan rin へ ● ロ (1) 1:02 |

**Gambar 5.10 Halaman Data Guru** 

11. Halaman Kelas

Tampilan halaman kelas pada Gambar 5.11 merupakan implementasi dari rancangan halaman kelas pada Gambar 4.25, sedangkan listing coding program terdapat pada lampiran.

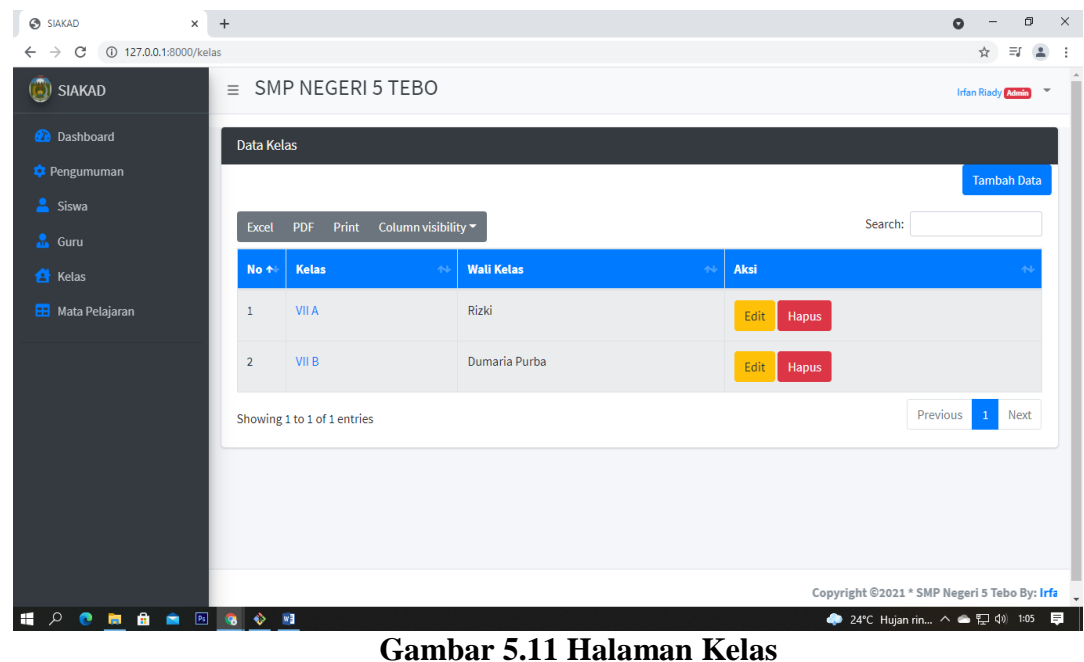

12. Halaman Mata Pelajaran

Tampilan halaman mata pelajaran pada Gambar 5.12 merupakan implementasi dari rancangan halaman mata pelajaran pada Gambar 4.26, sedangkan listing coding program terdapat pada lampiran.

| $\times$<br>☺<br><b>SIAKAD</b>                                                          | $+$            |                                            |                                       |                         | $\Box$<br>$\times$<br>$\bullet$    |  |  |  |  |
|-----------------------------------------------------------------------------------------|----------------|--------------------------------------------|---------------------------------------|-------------------------|------------------------------------|--|--|--|--|
| C<br>127.0.0.1:8000/mapel<br>$\rightarrow$<br>$\equiv$<br>$\Delta$<br>$\leftarrow$<br>☆ |                |                                            |                                       |                         |                                    |  |  |  |  |
| (b) SIAKAD<br>SMP NEGERI 5 TEBO<br>$\equiv$                                             |                |                                            |                                       |                         |                                    |  |  |  |  |
| <b>2</b> Dashboard                                                                      |                | Data Mata Pelajaran                        |                                       |                         |                                    |  |  |  |  |
| Pengumuman                                                                              |                |                                            |                                       |                         | <b>Tambah Data</b>                 |  |  |  |  |
| Siswa                                                                                   | Excel          | Column visibility ~<br>Print<br><b>PDF</b> |                                       |                         | Search:                            |  |  |  |  |
| & Guru<br><b>A</b> Kelas                                                                | No +           | <b>Kode Mata Pelajaran</b>                 | Nama Mata Pelajaran<br>$\Delta\Delta$ | <b>Semester</b><br>$44$ | Aksi                               |  |  |  |  |
| <b>B</b> Mata Pelajaran                                                                 | $\mathbf{1}$   | B11                                        | Bahasa Indonesia                      | Ganjil                  | Edit<br>Hapus                      |  |  |  |  |
|                                                                                         | $\overline{2}$ | M1                                         | Matematika                            | Ganjil                  | Edit<br>Hapus                      |  |  |  |  |
|                                                                                         | $\overline{3}$ | A1                                         | Agama                                 | Ganjil                  | Edit<br>Hapus                      |  |  |  |  |
|                                                                                         | $\overline{4}$ | B12                                        | <b>Bahasa Inggris</b>                 | Ganjil                  | Edit<br>Hapus                      |  |  |  |  |
|                                                                                         | 5              | SJ                                         | Sejarah                               | Ganjil                  | Edit<br>Hapus                      |  |  |  |  |
|                                                                                         |                | Showing 1 to 1 of 1 entries                |                                       |                         | Previous<br>Next                   |  |  |  |  |
| $\bullet$ $\bullet$ $\bullet$ $\bullet$ $\bullet$ $\bullet$ $\bullet$<br>÷<br>$\bullet$ |                | $W_1^2$                                    |                                       |                         | 見<br>24°C Hujan rin へ ● 聖 (1) 1:07 |  |  |  |  |

**Gambar 5.13 Halaman Mata Pelajaran**

13. Halaman Data Nilai

Tampilan halaman data nilai pada Gambar 5.14 merupakan implementasi dari rancangan halaman data nilai pada Gambar 4.27, sedangkan listing coding program terdapat pada lampiran.

| $\odot$<br><b>SIAKAD</b>                                                       | $\times$ +                                     |             |                  |                 |              | $\Box$<br>$\times$<br>$\bullet$                                          |  |  |
|--------------------------------------------------------------------------------|------------------------------------------------|-------------|------------------|-----------------|--------------|--------------------------------------------------------------------------|--|--|
| C<br>1/profile 127.0.0.1:8000/siswa/1/profile<br>$\rightarrow$<br>$\leftarrow$ |                                                |             |                  |                 |              |                                                                          |  |  |
| SIAKAD<br>$\equiv$ SMP NEGERI 5 TEBO                                           |                                                |             |                  |                 |              |                                                                          |  |  |
| <b>2</b> Dashboard<br><b>C</b> Pengumuman                                      | Mata Pelajaran<br><b>Tambah Nilai</b><br>Cetak |             |                  |                 |              |                                                                          |  |  |
| Siswa<br>& Guru                                                                | ryzen                                          | <b>KODE</b> | Mata Pelajaran   | <b>Semester</b> | <b>Nilai</b> | Aksi                                                                     |  |  |
| <b>A</b> Kelas                                                                 | <b>NISN</b><br>655436346                       | <b>BI1</b>  | Bahasa Indonesia | Ganjil          | $\boxed{87}$ | Edit<br>Hapus                                                            |  |  |
| <b>BB</b> Mata Pelajaran                                                       | jambi<br><b>Tempat Lahir</b>                   | A1          | Agama            | Ganjil          | $\boxed{78}$ | Edit<br>Hapus                                                            |  |  |
|                                                                                | <b>Tanggal lahir</b><br>2007-02-08             | <b>SJ</b>   | Sejarah          | Ganjil          | $\boxed{89}$ | Edit<br>Hapus                                                            |  |  |
|                                                                                | islam<br><b>Agama</b>                          |             |                  |                 |              |                                                                          |  |  |
|                                                                                | Jenis kelamin<br>-L                            |             |                  |                 |              | $\alpha=1$ , $2$ , $3$ , $\alpha$                                        |  |  |
|                                                                                | ryzen@gmail.com<br><b>Email</b>                |             |                  |                 |              |                                                                          |  |  |
|                                                                                |                                                |             |                  |                 |              |                                                                          |  |  |
|                                                                                |                                                |             |                  |                 |              |                                                                          |  |  |
| $\alpha$ =<br>. .<br>$\bullet$<br>÷                                            | Ps G<br>$\ddot{\bullet}$<br>$W_2^2$            |             |                  |                 |              | Copyright ©2021 * SMP Negeri 5 Tebr<br>◆ 24°C Hujan rin ^ ● ロ (1) 1:11 ■ |  |  |

**Gambar 5.13 Halaman Data Nilai**

#### **5.2 PENGUJIAN**

Pada tahap ini dilakukan pengujian menggunakan metode pengujian *white box* dimana penulis melakukan pengecekan kode-kode program PHP yang ada dan *black box* dimana penulis melakukan pengecekan hasil keluaran dari sistem informasi dan apabila hasil keluar tidak sesuai atau terjadi kesalahan maka penulis melakukan perbaikan agar hasil keluar dari sistem informasi sesuai dengan hasil yang diharapkan.

#### **5.2.1 Lingkungan Uji Coba**

Uji coba dilakukan pada komputer milik penulis, yang telah disebutkan speksifikasinya pada bab sebelumnya. Adapun kebutuhan perangkat keras dan perangkat lunak minimal komputer yang dimiliki agar sistem dapat berjalan secara optimal adalah:

1. Satu unit laptop dengan spesifikasi *Harddisk* 500 GB

- 2. *Mouse, Keyboard*
- 3. *Printer*

### **5.2.2 Hasil Pengujian**

Pengujian sistem dalam bab ini merupakan tahap uji coba terhadap perangkat lunak untuk melihat apakah hasil yang didapat telah sesuai dengan yang diharapkan. Pengujian melibatkan setiap kegiatan untuk mengevaluasi kemampuan dari suatu perangkat lunak. Hasil dari pengujian perangkat lunak dibuat dalam bentuk table seperti sebagai berikut :

| No.          | <b>Deskripsi</b> | <b>Prosedur</b> | <b>Masukan</b>                | Keluaran         | <b>Hasil</b> yang | Kesimpulan |
|--------------|------------------|-----------------|-------------------------------|------------------|-------------------|------------|
|              |                  | Pengujian       |                               | yang             | didapat           |            |
|              |                  |                 |                               | <b>Diharapka</b> |                   |            |
|              |                  |                 |                               | $\mathbf n$      |                   |            |
| $\mathbf{1}$ | Pengujian        | - Menjalank     | Menginput :                   | Menampilk        | Menampilkan       | Berhasil   |
|              | pada login       | an sistem       | Email admin<br>$\blacksquare$ | an halaman       | halaman           |            |
|              |                  |                 | $=$                           | utama            | utama             |            |
|              |                  |                 | "irfan@adm                    |                  |                   |            |
|              |                  |                 | in.com"                       |                  |                   |            |
|              |                  |                 | $-$ Password $=$              |                  |                   |            |
|              |                  |                 | " $12345678"$                 |                  |                   |            |
| 2            | Pengujian        | - Menjalank     | Menginput :                   | Menampilk        | Menampilkan       | Berhasil   |
|              | pada login       | an sistem       | Nama admin                    | an pesan         | pesan "These      |            |
|              |                  |                 | $=$ "tes"                     | "These           | credentials do    |            |
|              |                  |                 | $-$ Password $=$              | credentials      | not match our     |            |
|              |                  |                 | "tes"                         | do not           | records.""        |            |
|              |                  |                 |                               | match our        |                   |            |
|              |                  |                 |                               | records.""       |                   |            |

**Tabel 5.1 Tabel Pengujian** *Login*

#### **Tabel 5.2 Pengujian Data Siswa**

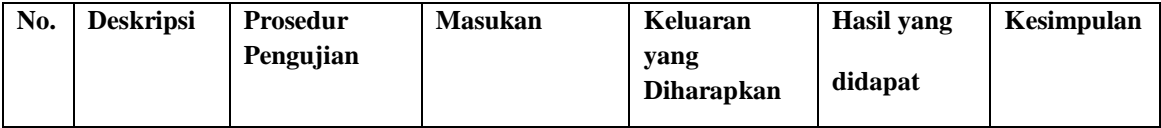

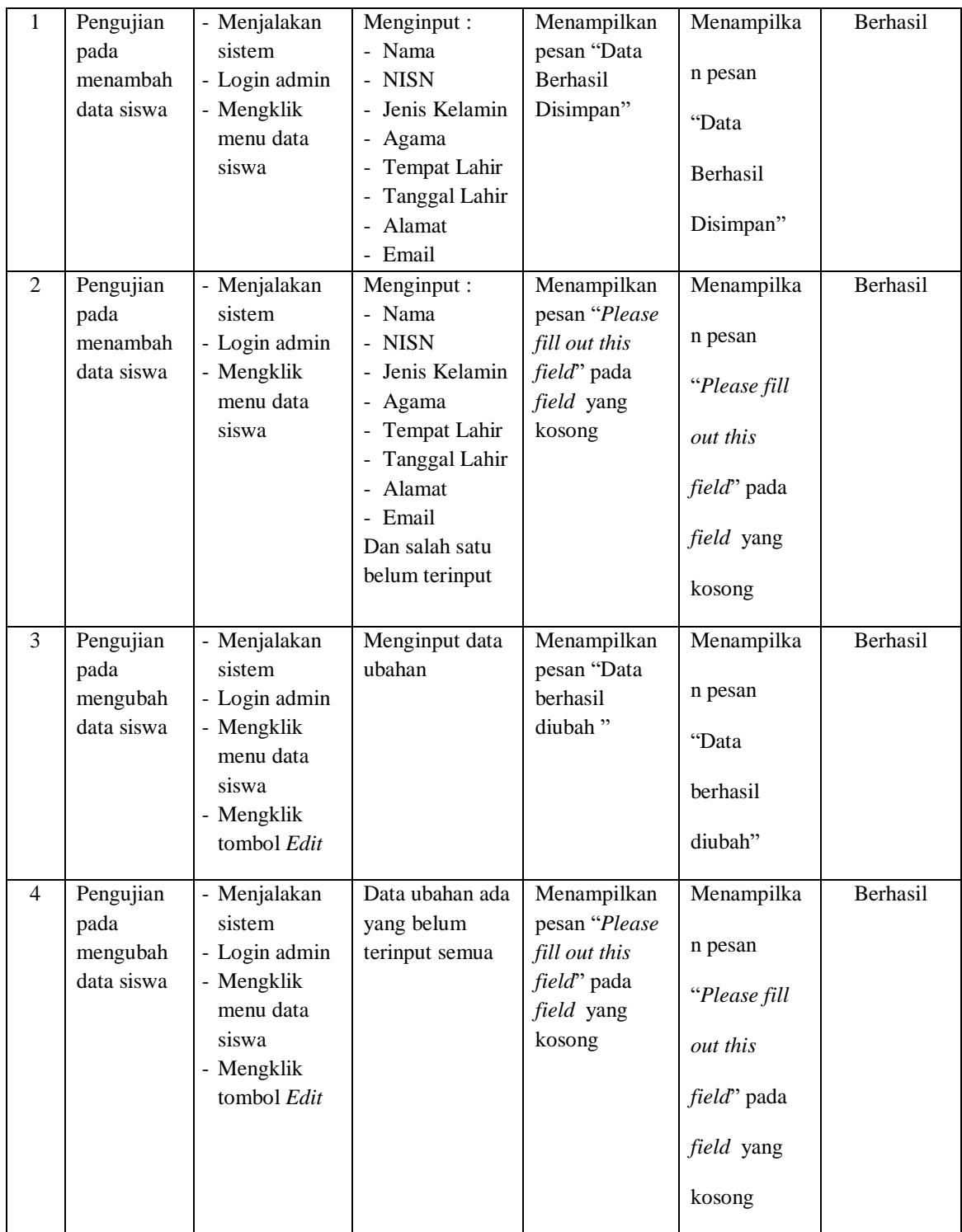

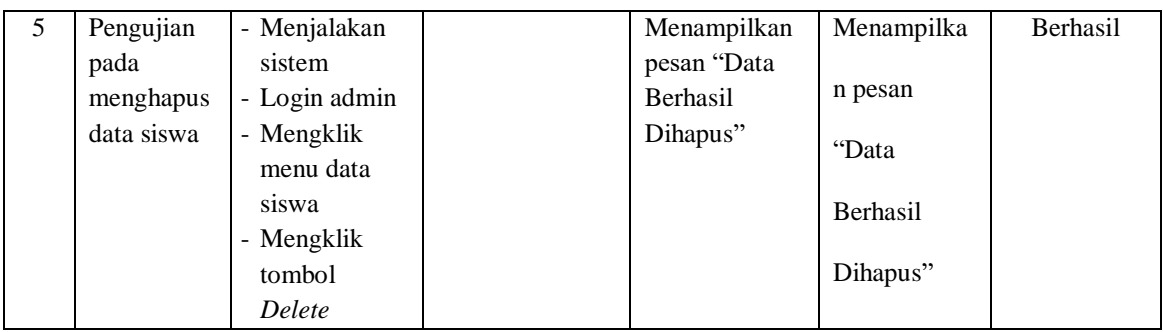

# **Tabel 5.3 Pengujian Data Guru**

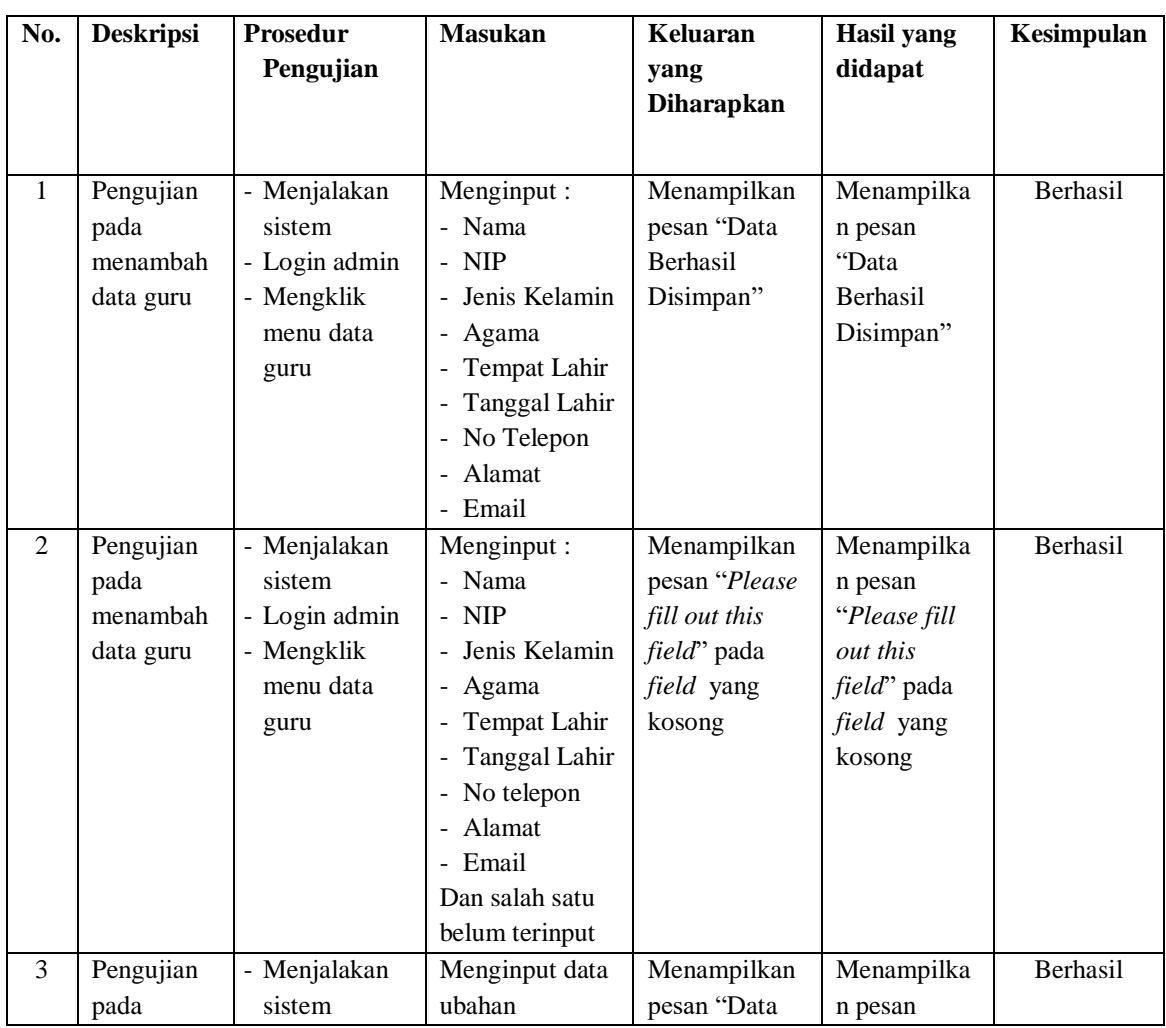

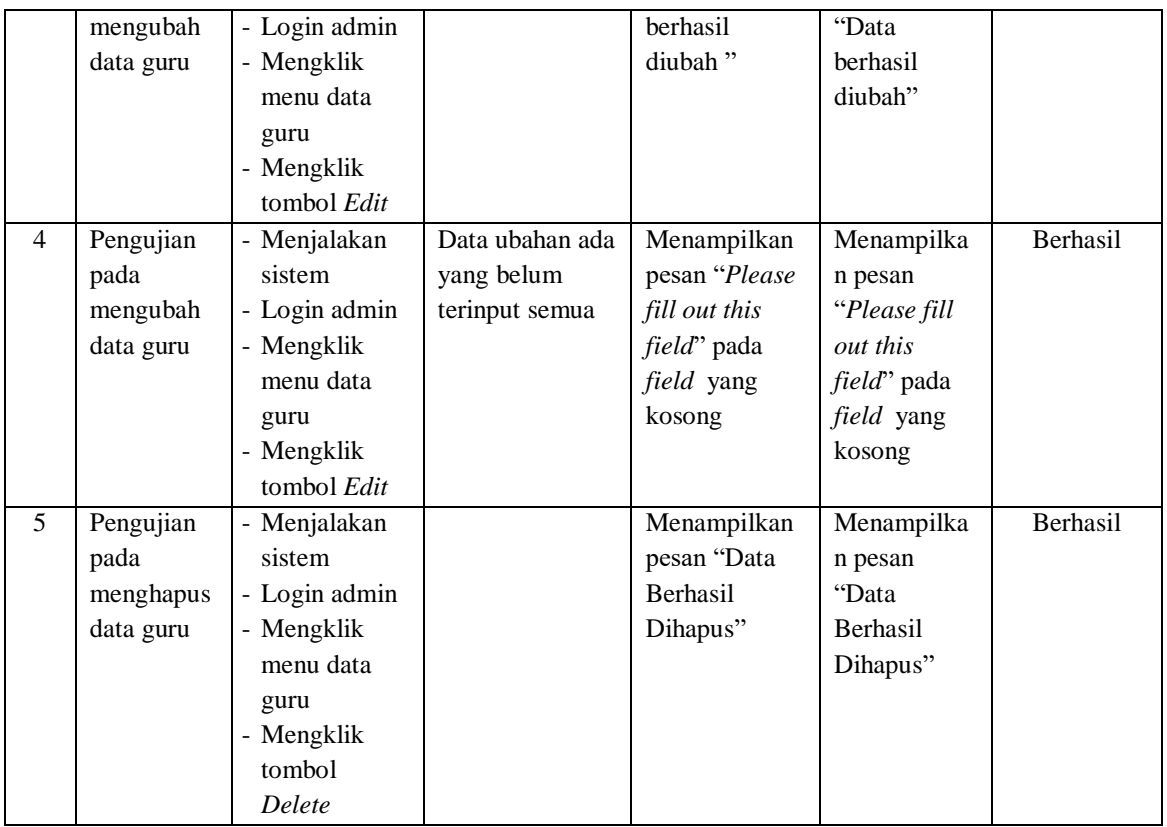

# **Tabel 5.4 Pengujian Data Kelas**

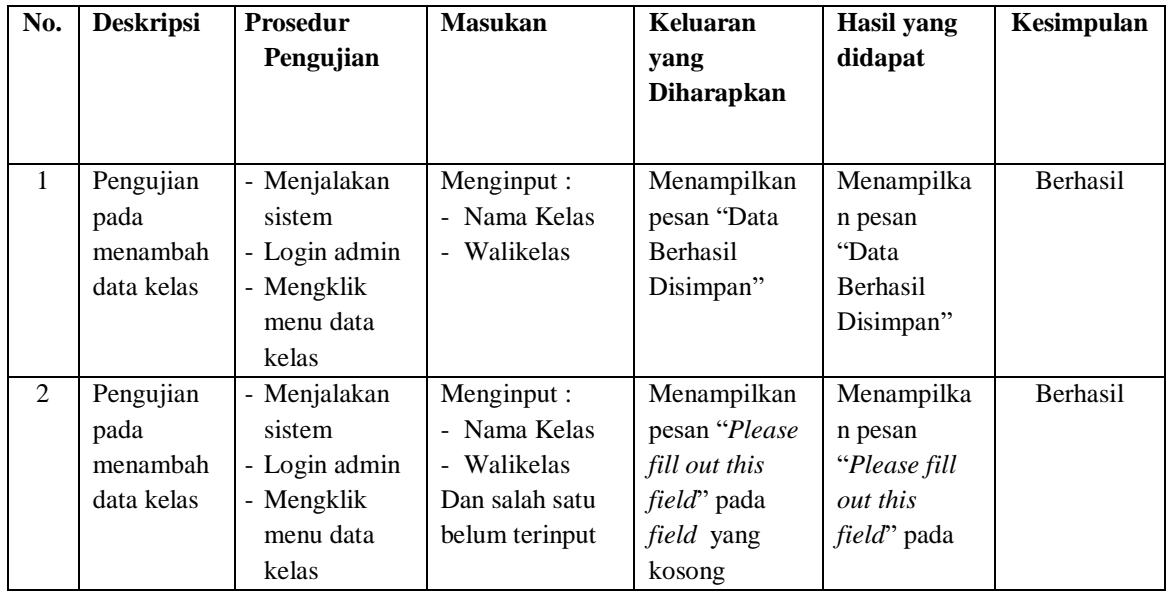

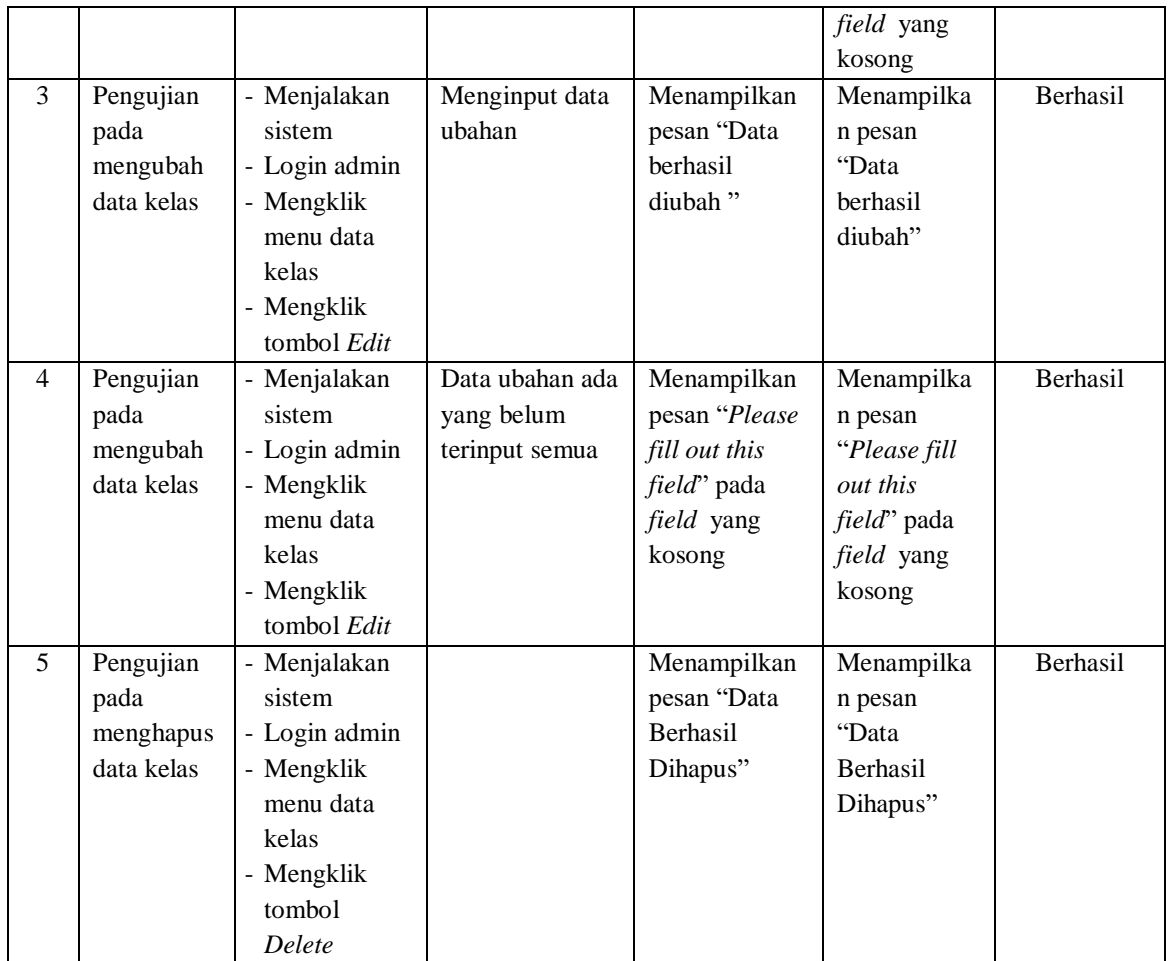

# **Tabel 5.5 Pengujian Data Mata Pelajaran**

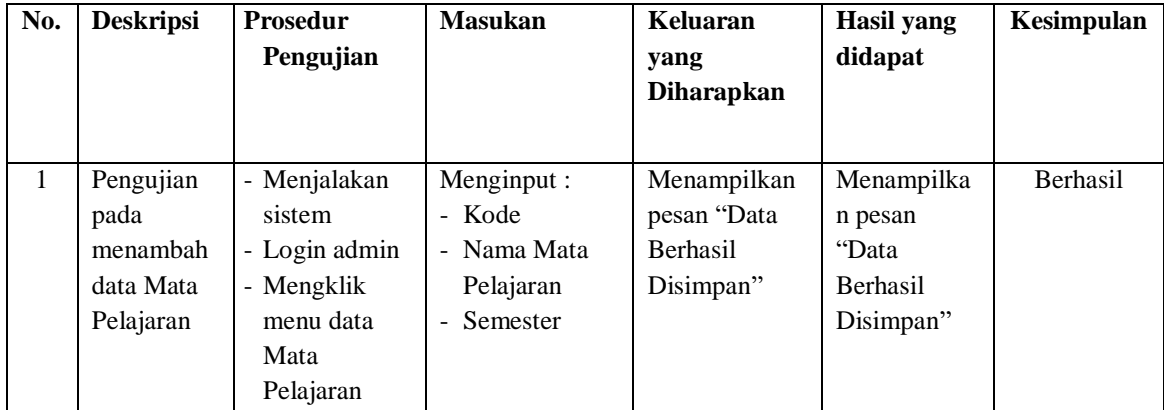

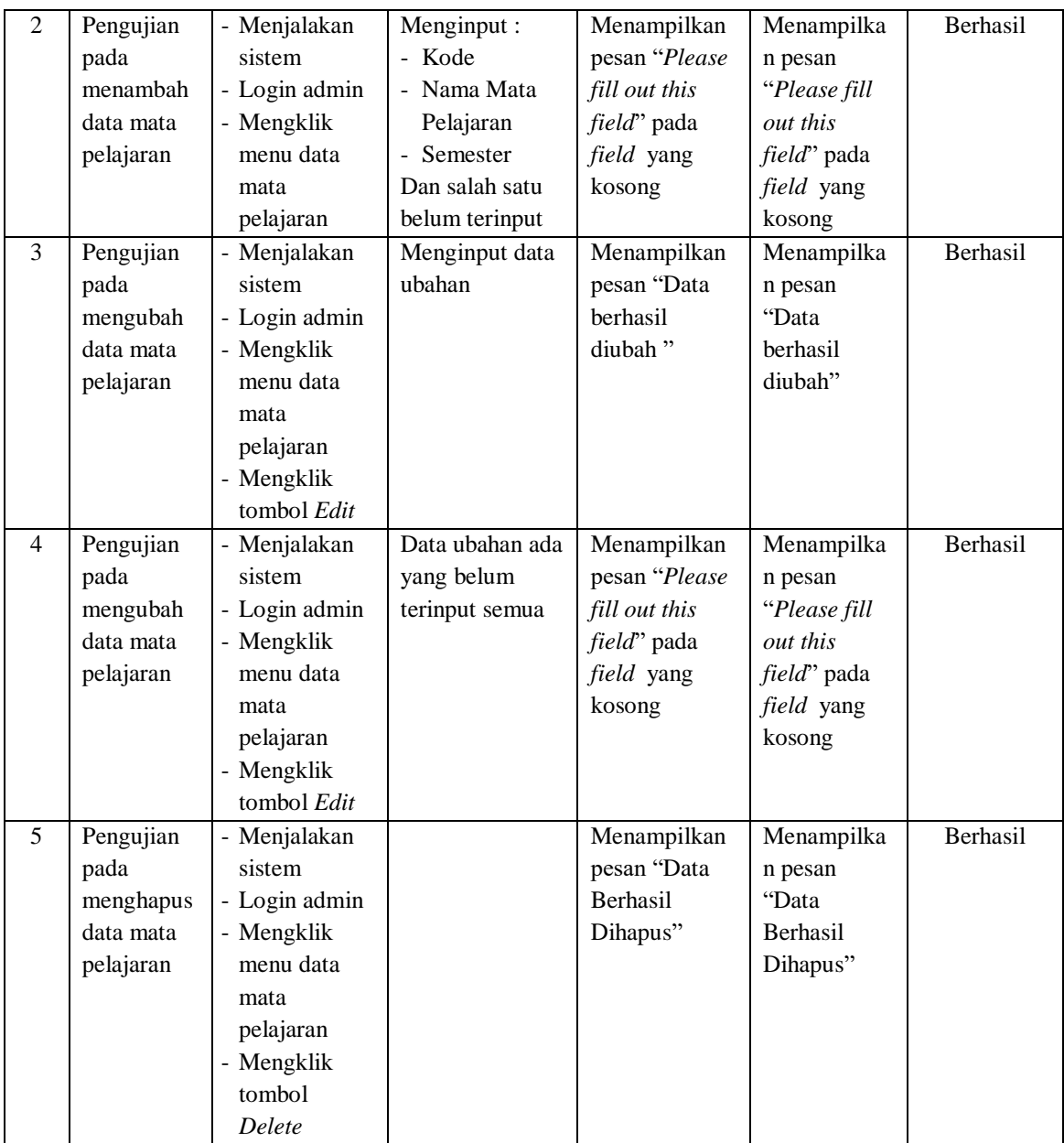

# **Tabel 5.6 Pengujian Data Pengumuman**

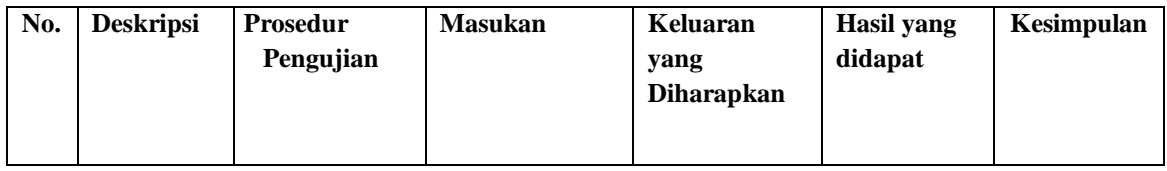

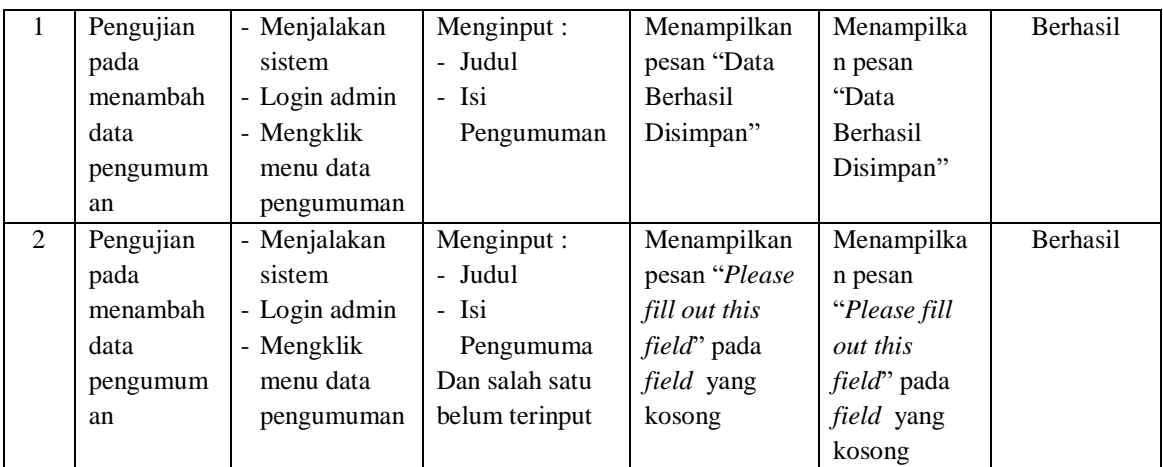

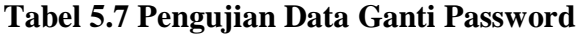

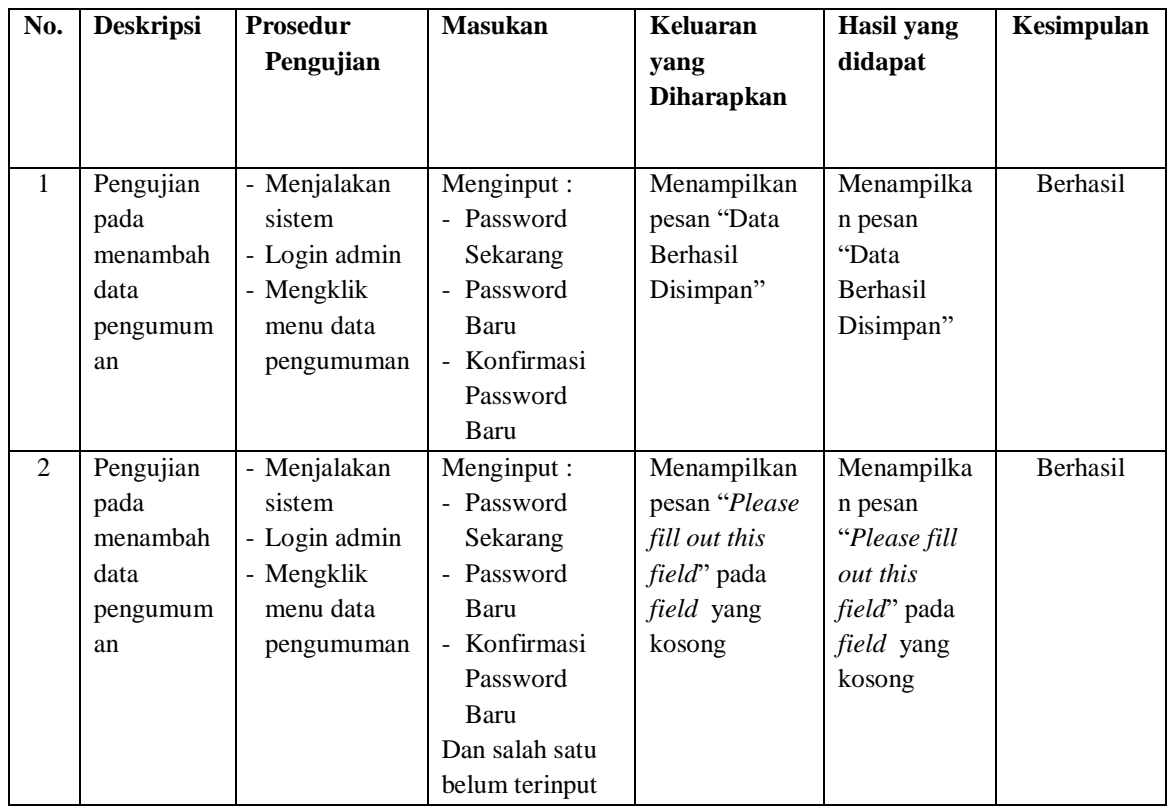

**Tabel 5.8 Pengujian Data Nilai**

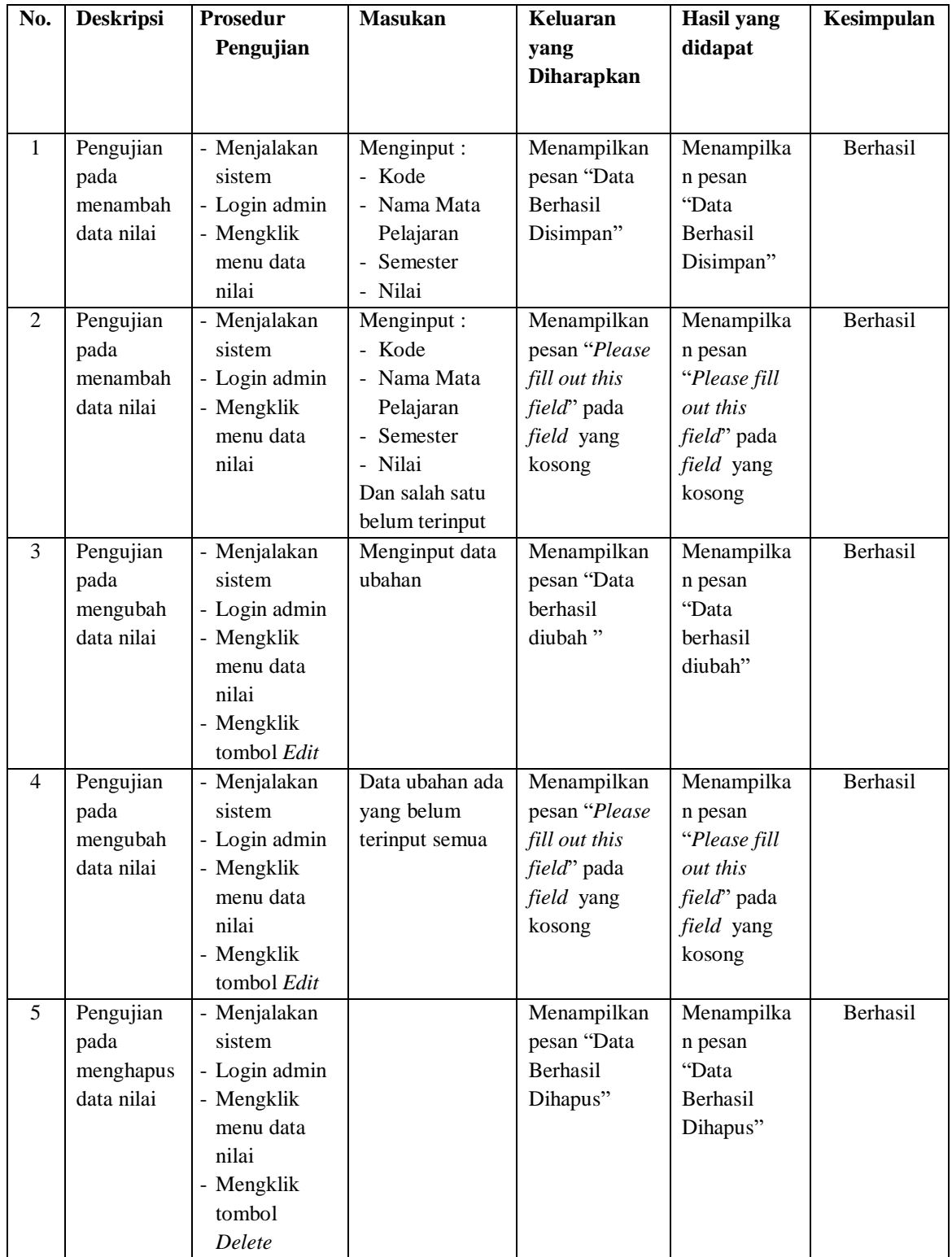

#### **5.3 ANALISIS HASIL YANG DICAPAI OLEH SISTEM**

Adapun analisis hasil yang dicapai oleh sistem informasi akademik berbasis *website* yang telah dibangun untuk mengatasi permasalahan yang terjadi pada SMP N 5 Tebo adalah sebagai berikut :

- 1. Penelitian membahas sistem promosi secara *online* dan pengolahan data yang terdiri dari data siswa, data guru, pengumuman, data kelas, data mata pelajaran, data nilai.
- 2. Sistem informasi akademik juga terdapat fitur yang mempermudah siswa dalam melihat nilai melalui *website* secara *online.*

Adapun kelebihan dari sistem baru ini adalah sebagai berikut :

- 1. Sistem informasi dapat melakukan pengolahan data siswa, data guru, data kelas, data mata pelajaran, data nilai siswa dengan cara dapat ditambah, diubah, dan dihapus sesuai keinginan pengguna sistem (admin).
- 2. Kemudahan bagi siswa untuk memperoleh informasi tanpa harus melakukan interaksi langsung dengan bagian administrasi karena informasi tersebut dapat diperoleh secara online.

Dan kekurangan dari sistem baru ini adalah sebagai berikut :

- 1. Belum adanya fitur yang dapat mengatur jaringan keamanan *website* pada sistem.
- 2. Tampilan *interface* masih sederhana diharapkan untuk pengembangan sistem selanjutnya dapat meningkatkan kualitas dari tampilan *interface* tersebut.